# **Indoor Positioning System Setup**

### Camera Specifications

A [Basler camera](https://www.baslerweb.com/en/products/cameras/area-scan-cameras/ace/aca2040-90umnir/) is used for the indoor positioning system in the lab.

The system was originally intended to work in the infrared. The NIR sensor was selected for that reason. Due to eye safety concerns the system was switched to visible light.

The camera is mounted at a height of 3.3 meters to overlook the complete [map area](https://cpm.embedded.rwth-aachen.de/doc/display/CLD/Map+Setup). It is centered to the map and orientated straight downwards. In order to simplify the positioning of the camera, we installed three aluminum profiles in an H-form to be able to move the camera along the x- and y-axis.

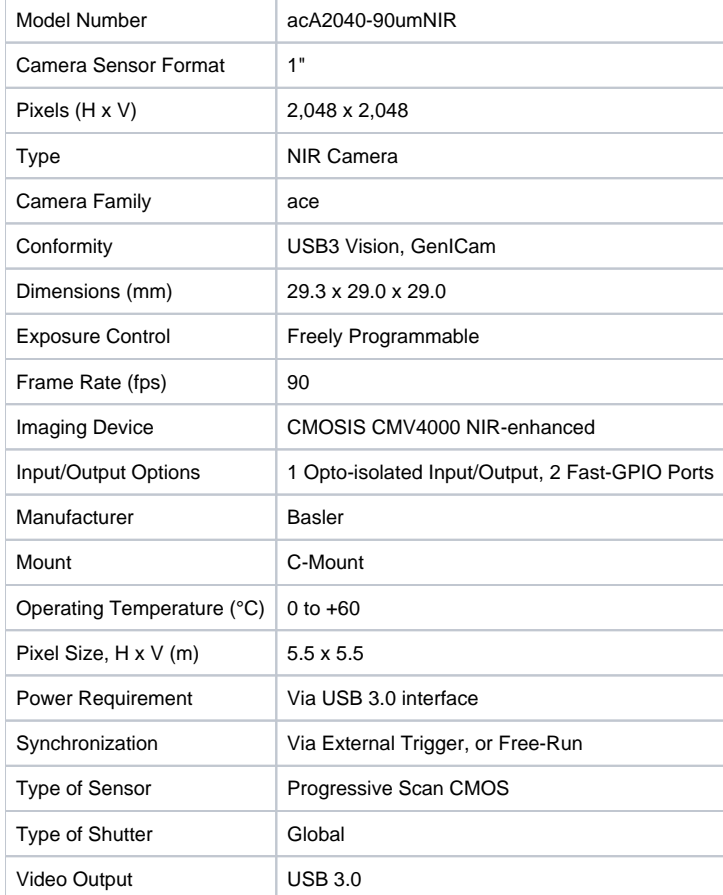

### **Calibration**

A PVC canvas of the size 4.0 x 4.5 m with a 0.1 x 0.1 m checkerboard pattern printed on it is used to calibrate the IPS. This pattern is also used to define the coordinate system in the lab.

## Compile and test

cd ~/dev git clone https://git.rwth-aachen.de/CPM/Project/Lab/software.git cd software cd ips2 ./build.bash

To test that the IPS works, open two terminals. In the first, run

./build/BaslerLedDetection --visualization=true

Switch a vehicle on and place it in front of the camera. The flashing LEDs should be highlighted in the visualization.

#### In the second terminal, run

./build/ips\_pipeline --visualization=true

The detected LEDs sould also show up in this second visualization.